# **SIMOCRANE CMS V4.1 Hotfix 2**

**SIMOCRANE CMS** 

**FAQ** y **July 2011** 

# **Service & Support**

**Answers for industry.** 

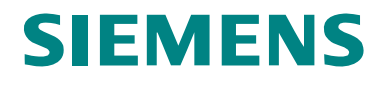

This entry is from the Service&Support portal of Siemens AG, Sector Industry, Industry Automation and Drive Technologies. The general terms of use [\(http://www.siemens.com/terms\\_of\\_use\)](http://www.siemens.com/terms_of_use) apply.

Clicking the link below directly displays the download page of this document. <http://support.automation.siemens.com/WW/view/en/51406307>

### **Question**

How to update CMS V4.1 or CMS V4.1 HF1 to CMS V4.1 HF2?

### **Answer**

The instructions and notes listed in this document provide a detailed answer to this question.

### **Table of content**

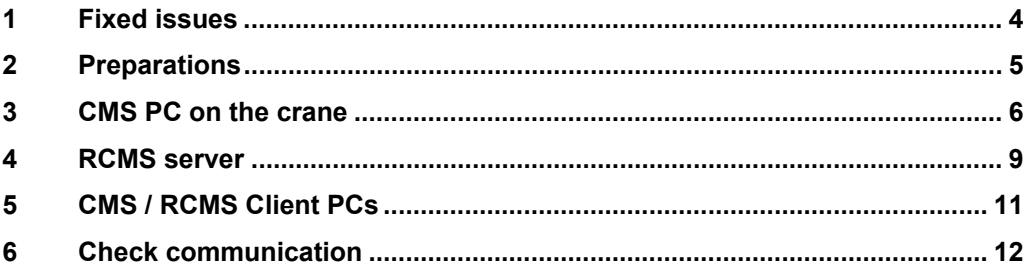

### <span id="page-3-1"></span><span id="page-3-0"></span>**1 Fixed issues**

#### **Sporadic stop of data transfer from CMS to RCMS Server**

In special conditions it happened that the data transfer from a CMS station to RCMS Server was partly stopped.

#### **Buffering of actual values when RCMS Server communication is down**

With CMS V4.1 HF1 all transfer data to RCMS Server were buffered and transferred upon return of RCMS Server communication. This also included actual values what could cause a high number of buffered files on the CMS station. With the new version actual values will not be buffered upon communication downtime to RCMS Server.

## <span id="page-4-1"></span><span id="page-4-0"></span>**2 Preparations**

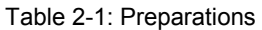

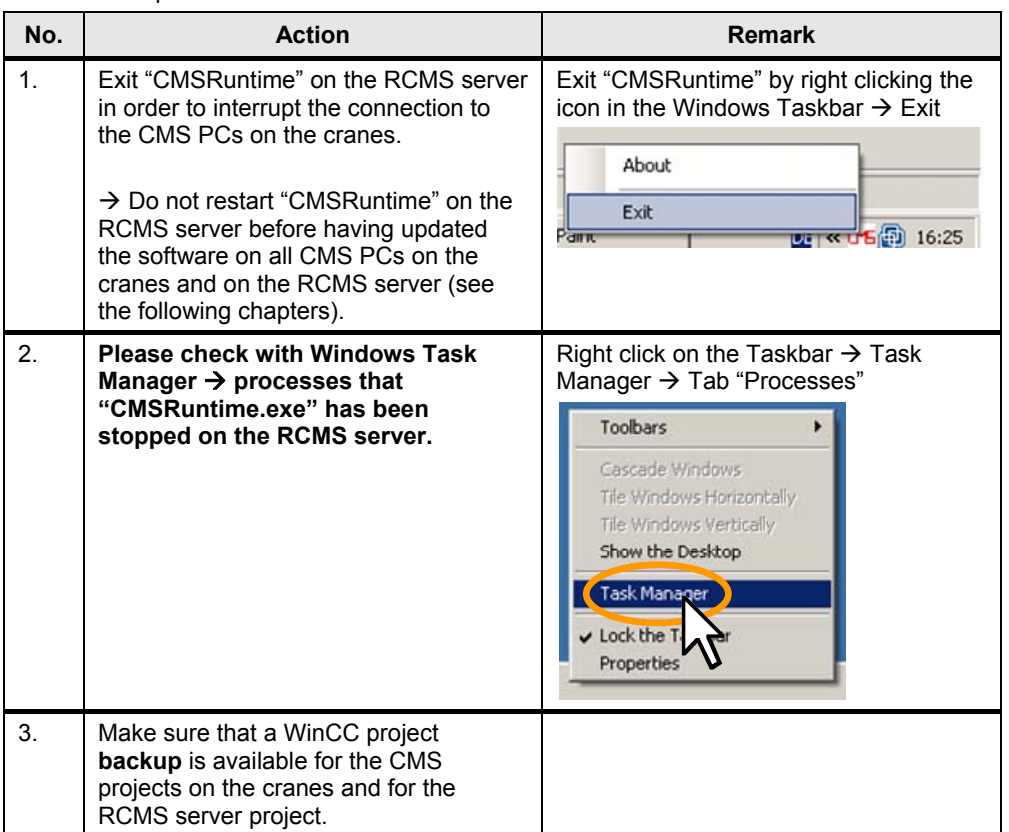

### <span id="page-5-1"></span><span id="page-5-0"></span>**3 CMS PC on the crane**

Table 3-1: Actions CMS PC on the crane

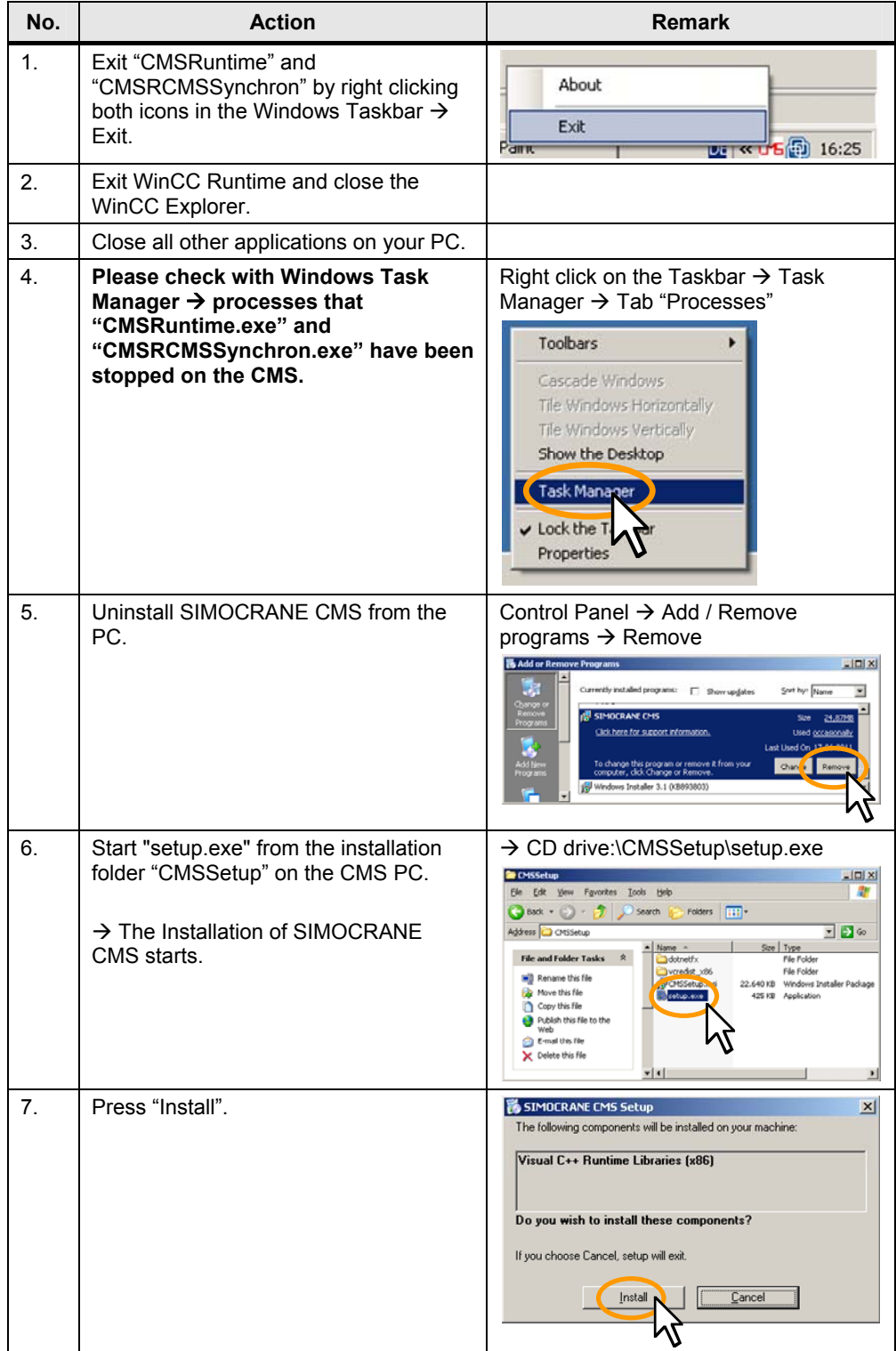

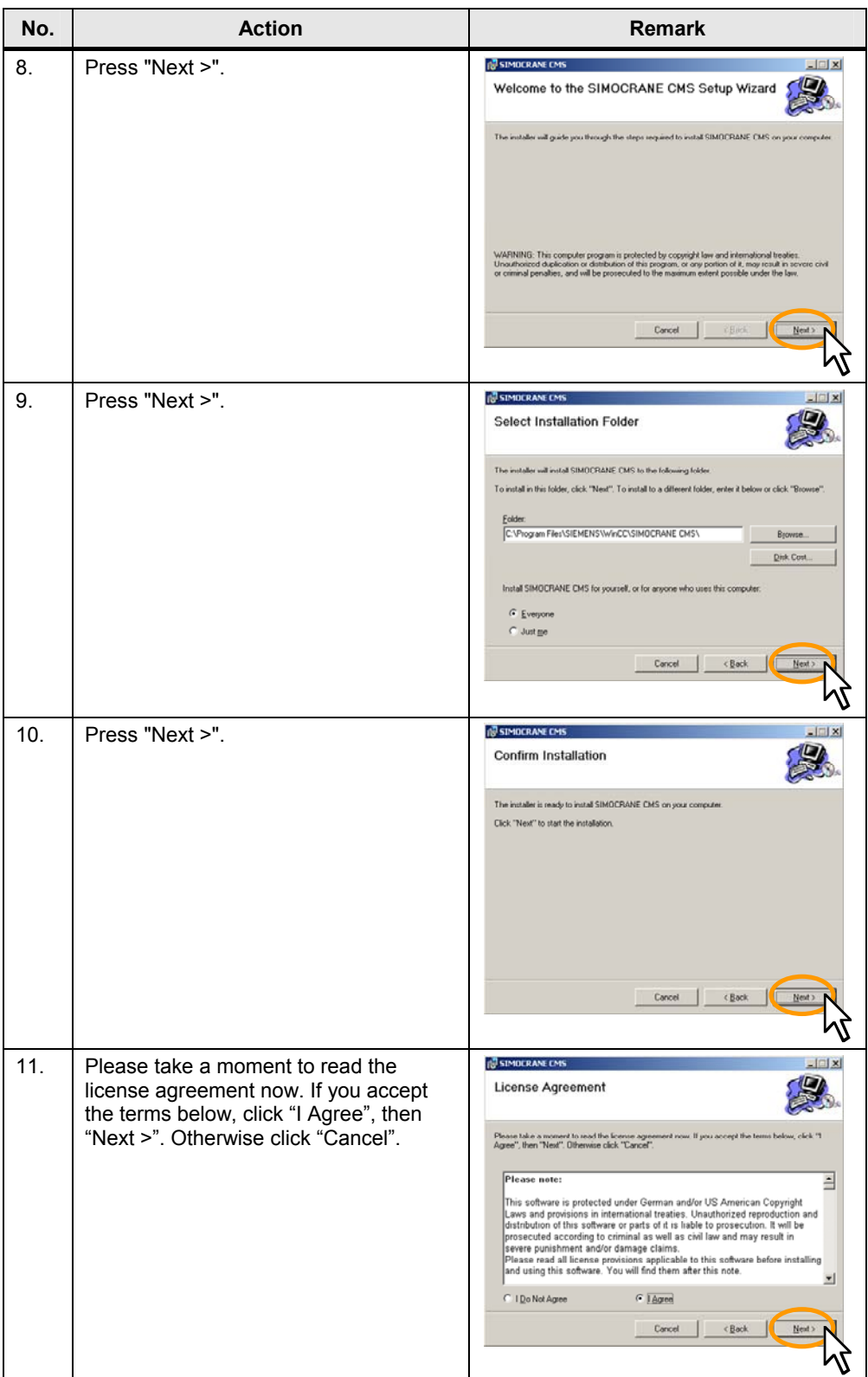

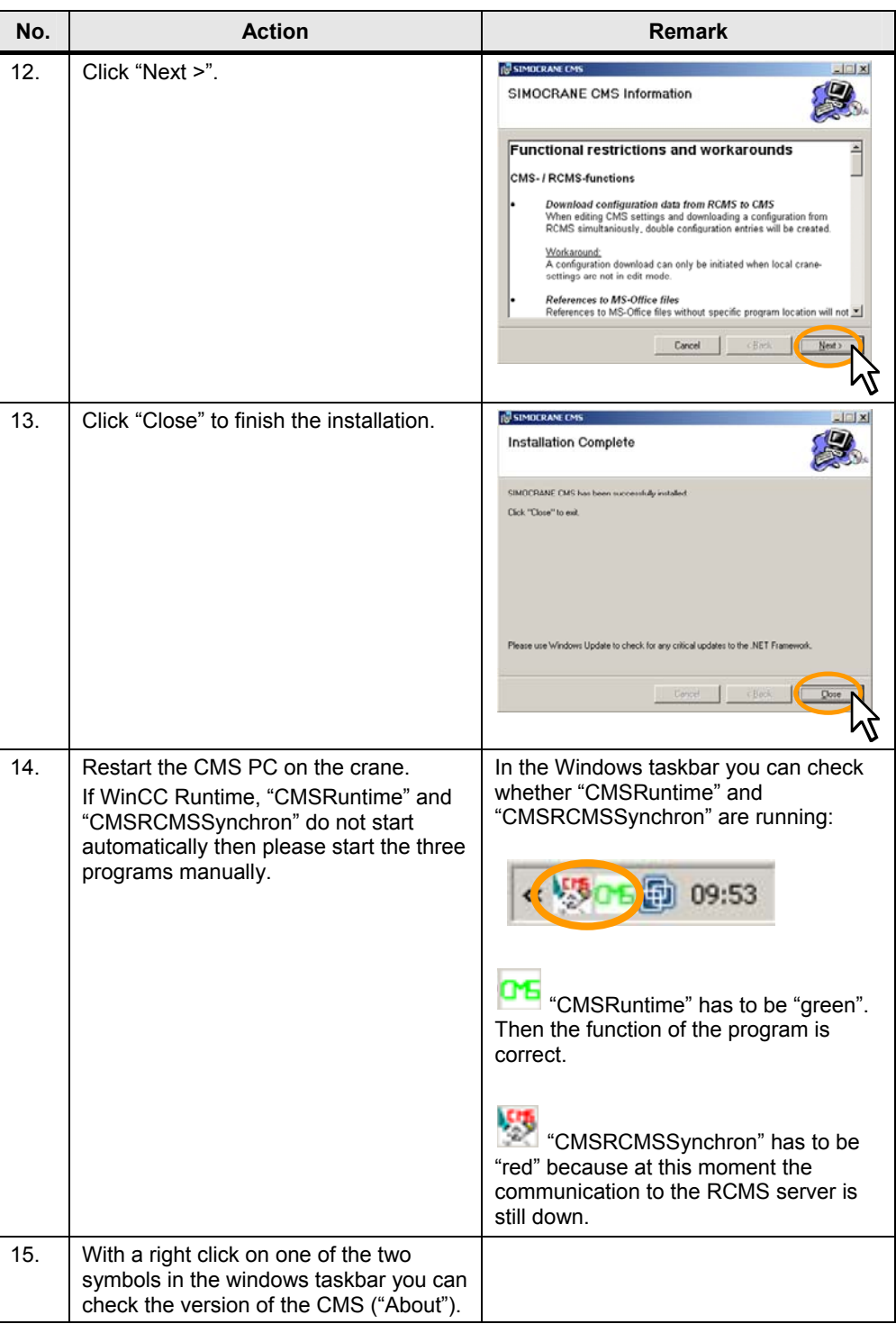

#### **NOTE** Repeat the installation on all CMS PCs.

**NOTE** Do **not** start up "CMSRuntime" on the RCMS server before also having updated the software on the server (see chapter [4](#page-8-1) - [RCMS server\)](#page-8-1).

### <span id="page-8-1"></span><span id="page-8-0"></span>**4 RCMS server**

Table 4-1: Actions RCMS server

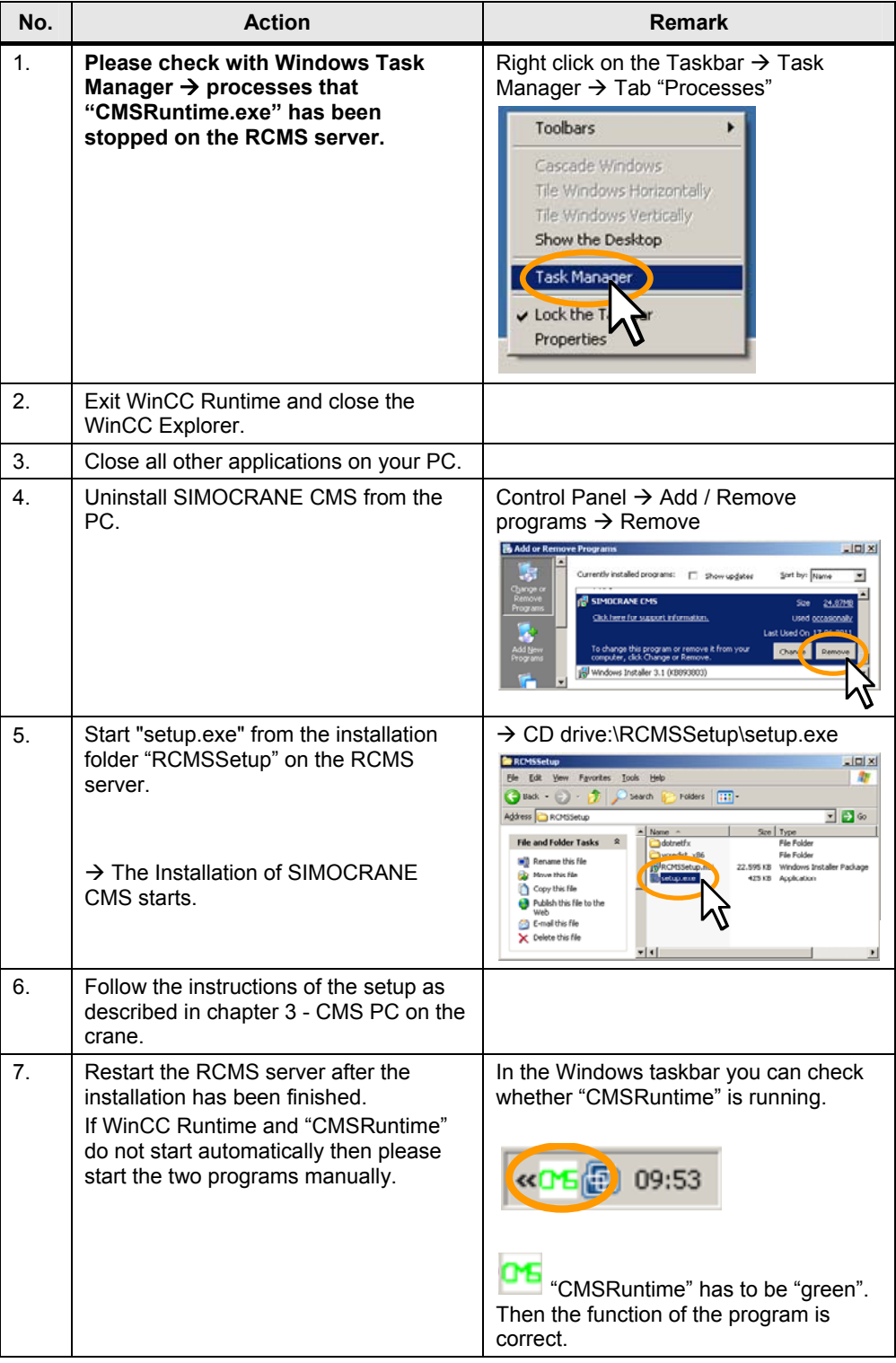

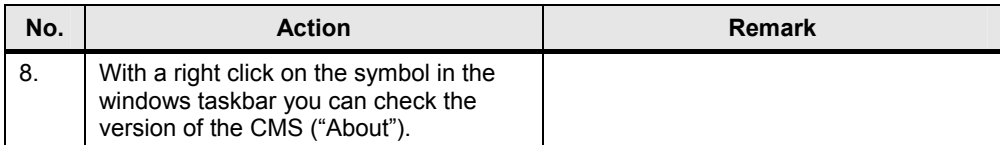

### <span id="page-10-1"></span><span id="page-10-0"></span>**5 CMS / RCMS Client PCs**

**NOTE** If the CMS Client PCs (e.g. in the cabin) are Thinclients, then no additional Client installation is required on these Thinclients.

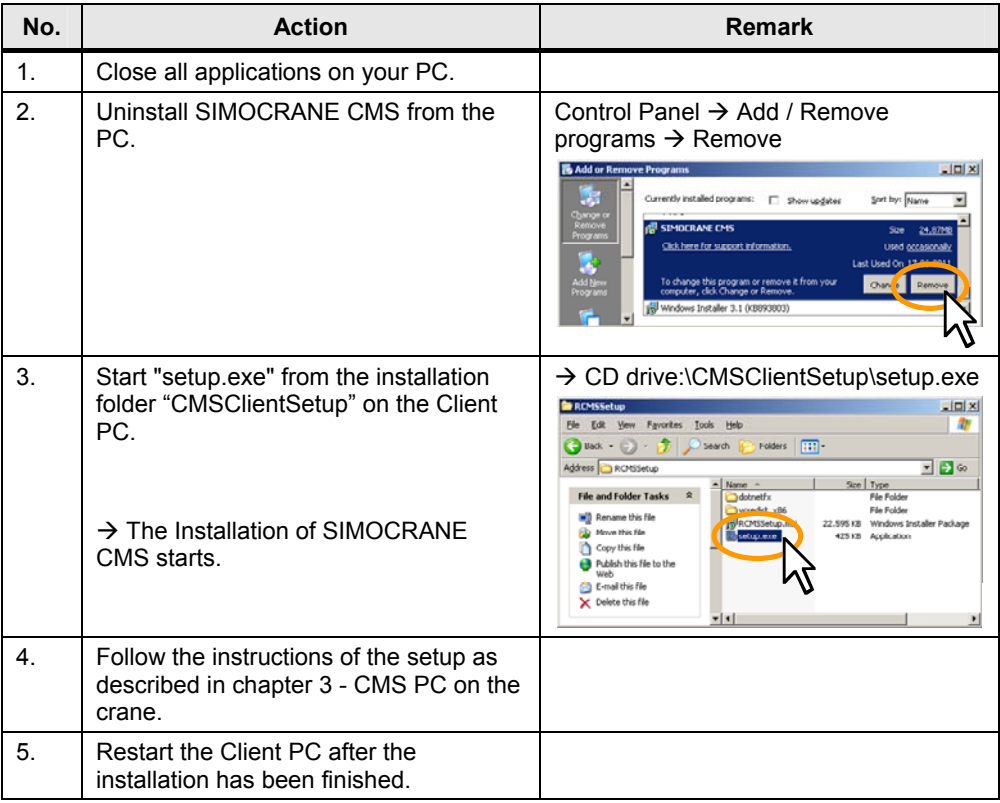

Table 5-1: Actions CMS / RCMS Client PCs

### <span id="page-11-1"></span><span id="page-11-0"></span>**6 Check communication**

After updating the PCs in the network the connection between the CMS PCs on the cranes and the RCMS server has to be checked.

| No.            | <b>Action</b>                                                                                                    | <b>Remark</b>                                                                                                    |
|----------------|----------------------------------------------------------------------------------------------------|----------------------------------------------------------------------------------------------------|
| $\mathbf{1}$ . | Check the connection to the RCMS<br>server on the CMS PC by the<br>"CMSRCMSSynchron" icon in the<br>Windows taskbar.                          | The icon has to be blue / blinking green.<br>Then the connection is established.<br>The connection to the RCMS<br>server is active.<br>Data is being transferred to the<br>RCMS server. |
| 2.             | Check the connection on the RCMS<br>server by the crane icons in the Tree<br>View in the RCMS user interface.                                 | The icon of the crane must not be<br>"Offline":<br>OK<br>愉<br>俞<br>Idle<br>Warning<br>m<br>齢<br>Fault<br>Offline                                                                        |
| 3.             | Check the transfer of messages,<br>operational data (Move data, MMBF<br>data, Counter) and Tag values from the<br>CMS PCs to the RCMS server. |                                                                                                    |

Table 6-1: Communication